## **I - STRAVNÉ internetové přihlašování/odhlašování stravy nebo změna jídla**

Internetové stravné umožňuje přihlášení/odhlášení stravy, změnu vybraného jídla a zároveň kontrolu odebrané stravy nebo plateb stravného!

Každý strávník obdrží identifikační údaje pro první přihlášení do systému internetového stravného.

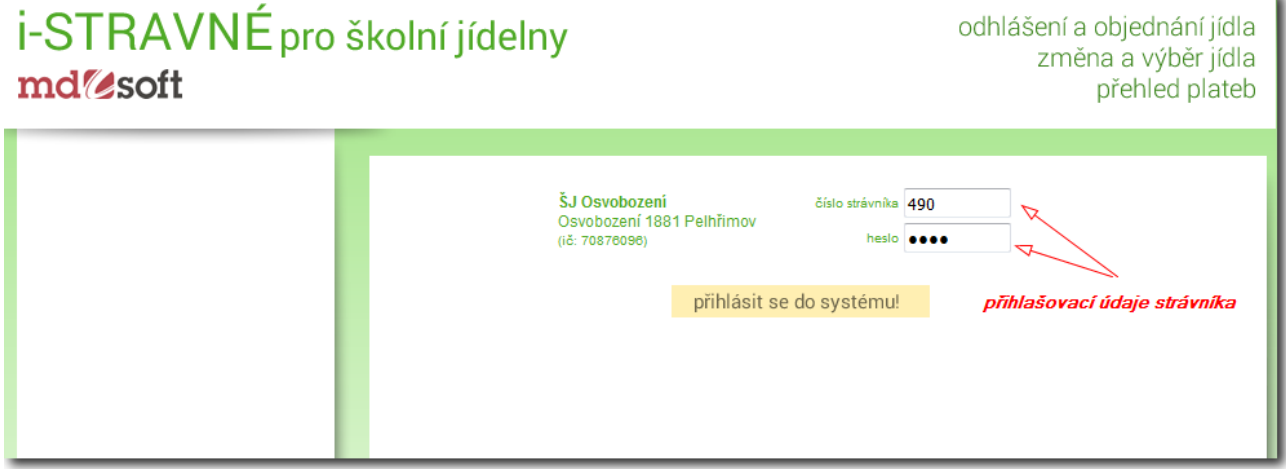

Po přihlášení se načítá aktuální jídelníček pro následujících 14 dní.

## i-STRAVNÉ pro školní jídelny md<sup>o</sup>soft

odhlášení a objednání jídla změna a výběr jídla přehled plateb

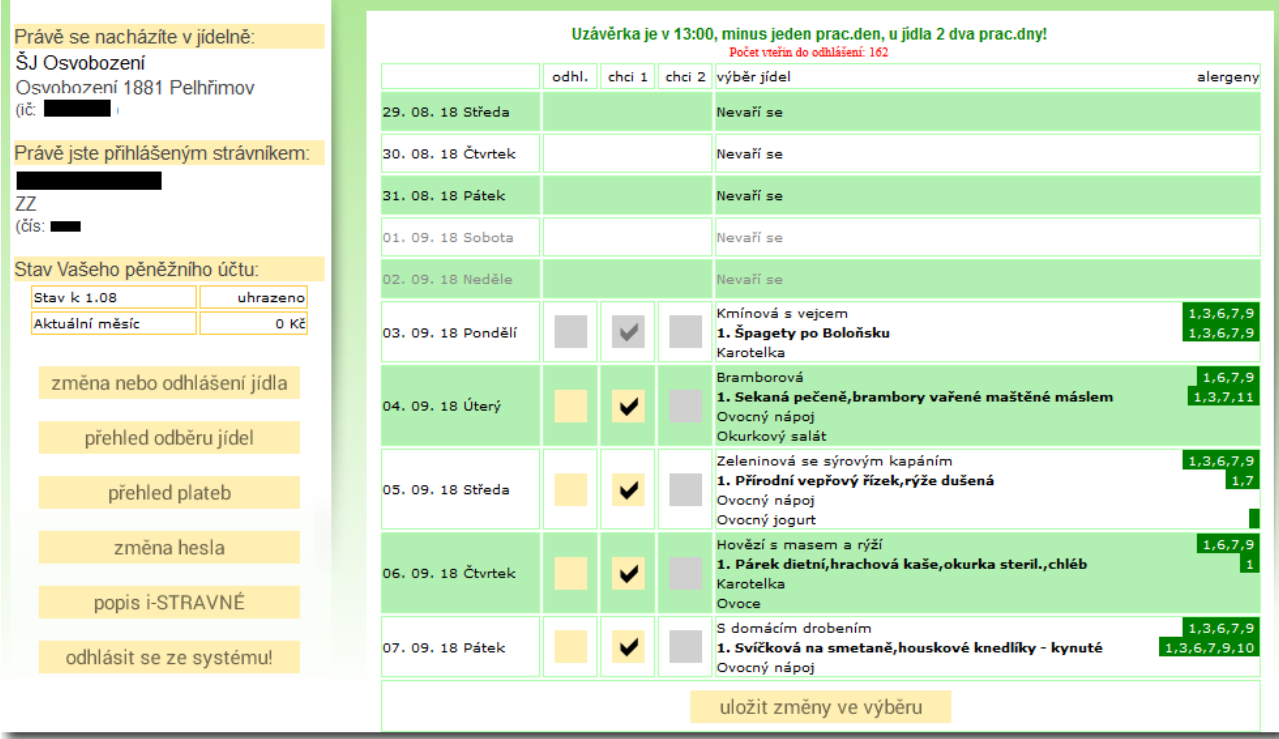

- popis v elektronické podobě, návod k používání I-STRAVNÉho

Změnu nebo odhlášení provádíte označením v příslušném sloupečku u vybraného dne.

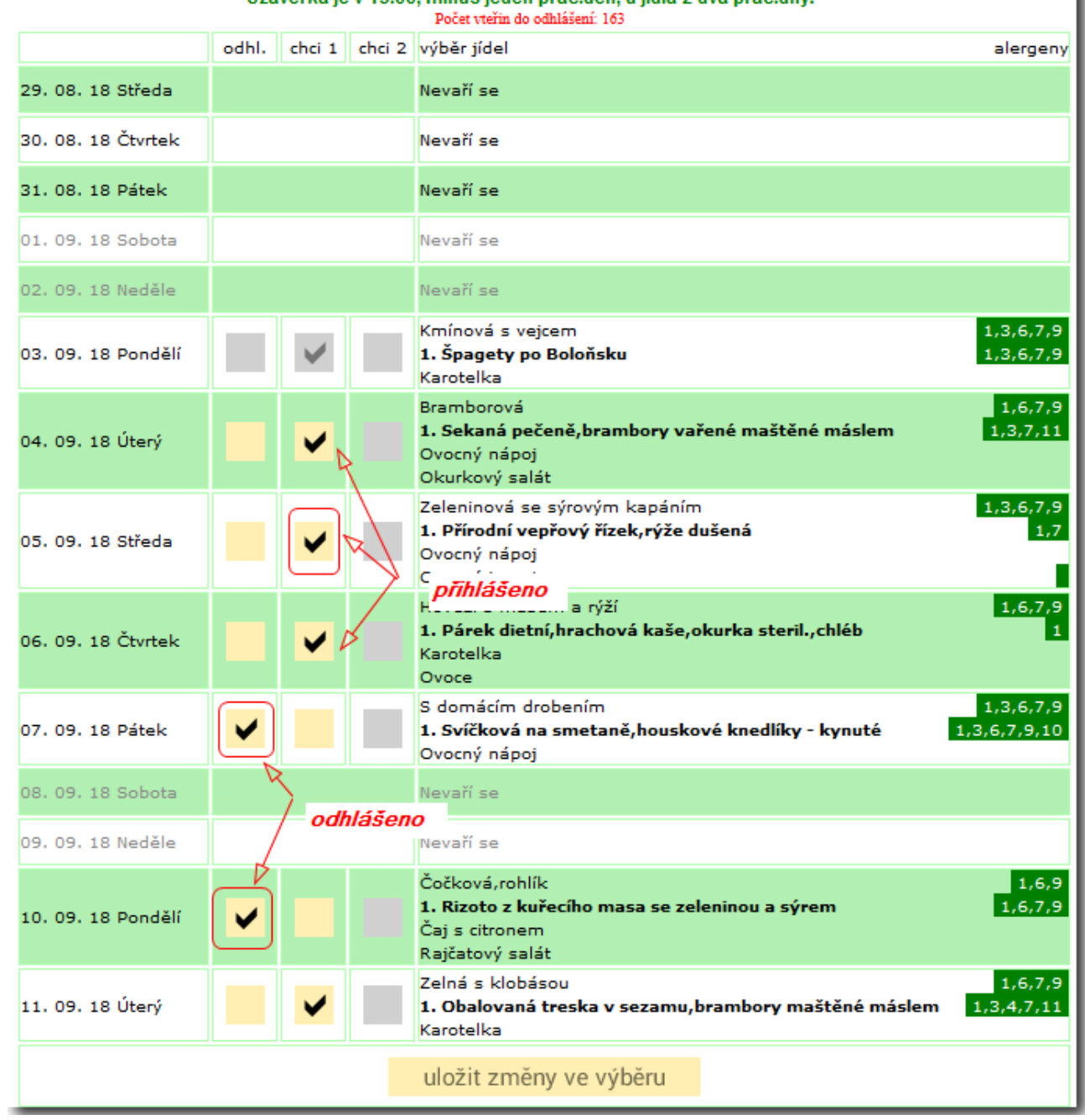

Uzávěrka je v 13:00, minus jeden prac.den, u jídla 2 dva prac.dny!

í.

Každou změnu je potřeba potvrdit tlačítkem

uložit změny ve výběru

ı

Po prvním přihlášení je doporučeno změnit si přidělené heslo pro přístup do systému stravného!!

## změna hesla

- tlačítko pro aktivaci volby pro změnu nastaveného hesla

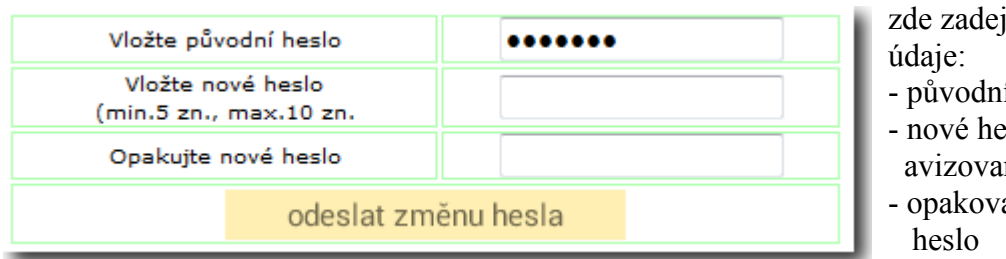

zde zadejte požadované

- původní heslo
- nové heslo (s dodržením avizovaných pravidel)
- opakovaně nově zvolené

u.

! Změnu potvrdíte odesláním údajů na server !

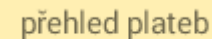

- zobrazení přehledu evidovaných úhrad za odběr stravy

Výpis zahrnuje:

- rok a měsíc kdy byla strava odebrána
- částka za odebranou stravu
- částka, která byla uhrazena
- datum úhrady

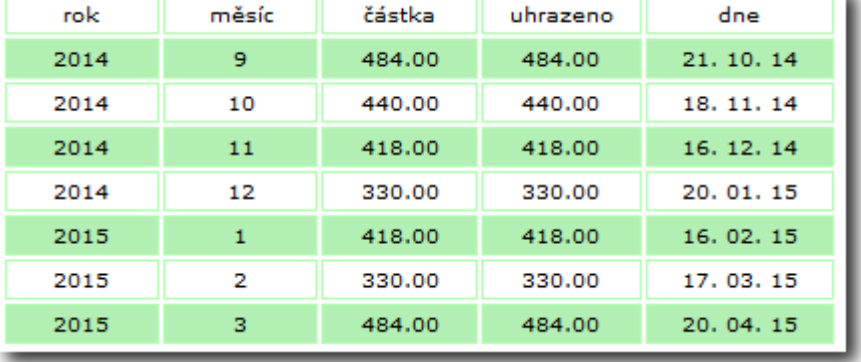

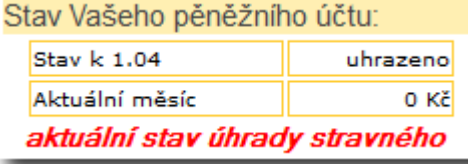

přehled odběru jídel

 - informaci o aktuálním stavu Vašeho peněžního účtu naleznete na hlavním panelu

- zobrazení přehledu odběru stravy v aktuálním měsíci

## i-STRAVNÉ pro školní jídelny mdsoft

odhlášení a objednání jídla<br>změna a výběr jídla<br>přehled plateb

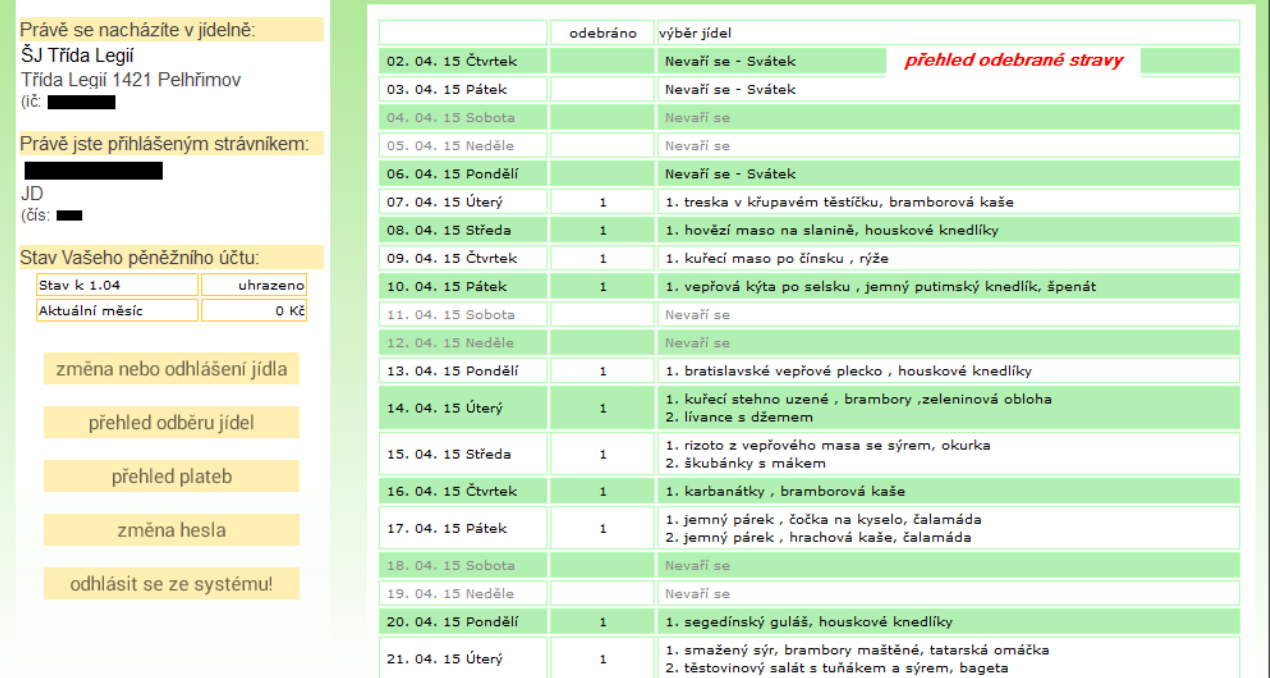

- návrat do panelu pro odhlášení stravy

změna nebo odhlášení jídla odhlásit se ze systému!

- ukončení práce – odhlášení z I-Stravného